<span id="page-0-0"></span>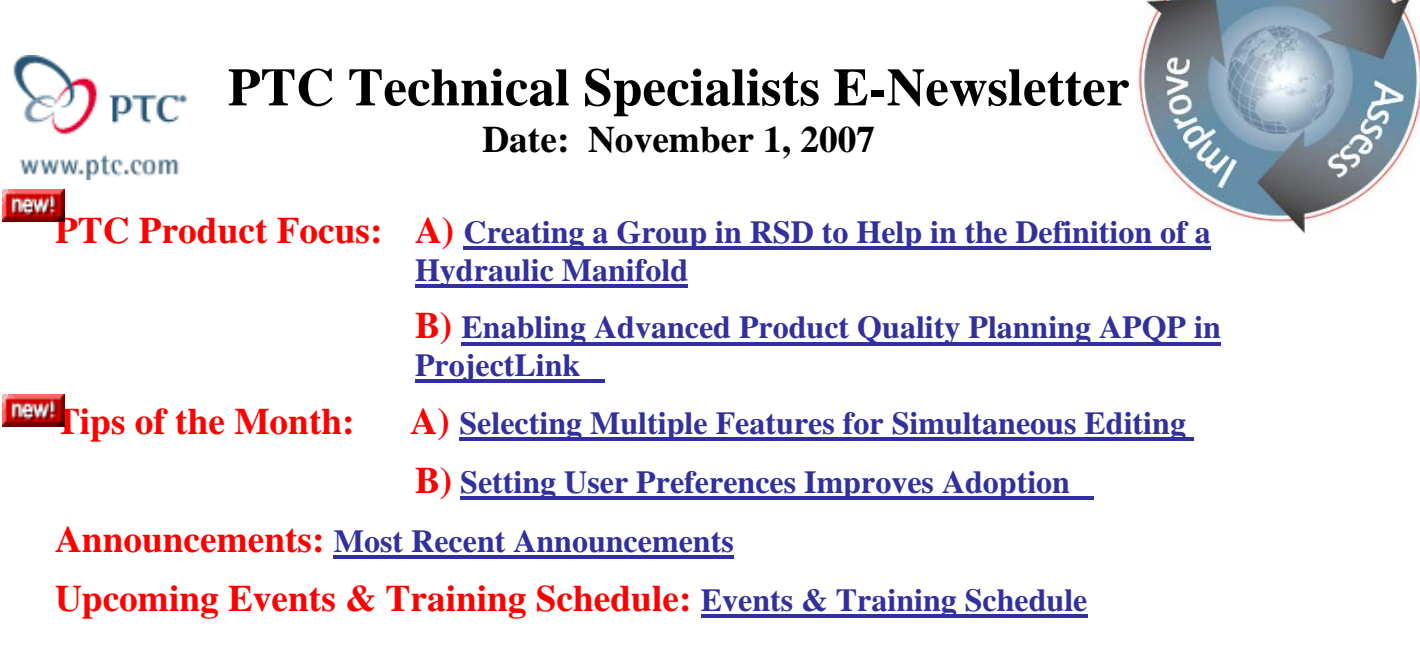

# **PTC Product Focus**

## **Creating a Group in RSD to Help in the Definition of a Hydraulic Manifold**

### [Click Here To View](http://members.shaw.ca/jpeng/newsletter/PTC_Technical_Specialists_E-Newsletter_11-01-2007_desktop.pdf)

[Back To Top](#page-0-0)

**PTC Product Focus** 

## **Enabling Advanced Product Quality Planning APQP in ProjectLink**

The APQP methodology can yield major benefits in cost, quality and time-to-market. However, complying with APQP requirements has resulted in costs to the automotive supply chain equaling \$6 Billion per year. These costs are associated with the effort needed to maintain documentation, manage process requirements, and orchestrate complex programs. Windchill ProjectLink is a proven collaborative project execution tool, which offers a central information repository within a decentralized, real-time project management environment. PTC has worked with top automotive suppliers and experts in APQP to create an AIAG compliant APQP project template. This template helps the automotive suppliers streamline and execute APQP projects. It facilitates the creation of high quality products, getting them to market faster and at lower cost. Project members and sponsors are easily connected through a Web-based virtual workspace.

## **What is APQP?**

Advanced Product Quality Planning is a framework of procedures and techniques used to develop products in industry, particularly the automotive industry. It is a defined process for a product development system for General Motors, Ford, Chrysler and their suppliers. According

**Sear** 

to the Automotive Industry Action Group (AIAG), the purpose of APQP is "to produce a product quality plan which will support development of a product or service that will satisfy the customer."

## **History**

APQP (Advanced Product Quality Planning) is a process developed in the late 1980's by a commission of experts gathered from the 'Big Three' US automobile manufacturers: Ford, GM and what was then Chrysler. This commission invested five years to analyze the then-current automotive development and production status in the US, Europe and especially in Japan. At the time, the success of the Japanese automotive companies was starting to be remarkable in the US market.

APQP is utilized today by these three companies and some affiliates. Tier I suppliers are typically required to follow APQP procedures and techniques and are also typically required to be audited and registered to ISO/TS 16949.

The APQP process is defined in the AIAG's APQP Manual, which is part of a series of interrelated documents that the AIAG controls and publishes.

## **Main content of APQP**

APQP serves as a guide in the development process and a standard way to share results between suppliers and automotive companies. APQP specify three phases: Development, Industrialization and Product Launch. Through these phases, 23 main topics are monitored. All 23 topics are completed before the production is started. They cover aspects such as design robustness, design testing and specification compliance, production process design, quality inspection standards, process capability, production capacity, product packaging, product testing and operators training plans.

### *APQP (Advanced Product Quality Planning) focuses on:*

- $\checkmark$  Up-front quality planning
- $\checkmark$  Determining if customers are satisfied by evaluating the output and supporting continual improvement

### *APQP (Advanced Product Quality Planning) consists of five phases:*

- $\checkmark$  Plan and Define Program
- $\checkmark$  Product Design and Development Verification
- $\checkmark$  Process Design and Development Verification
- $\checkmark$  Product and Process Validation
- $\checkmark$  Launch, Feedback, Assessment & Corrective Action

### *There are five major activities:*

- $\checkmark$  Planning
- $\checkmark$  Product Design and Development
- $\checkmark$  Process Design and Development
- $\checkmark$  Product and Process Validation
- $\checkmark$  Production

### *The APQP (Advanced Product Quality Planning) process has seven major elements:*

- $\checkmark$  Understanding the needs of the customer
- $\checkmark$  Proactive feedback and corrective action
- $\checkmark$  Designing within the process capabilities
- $\checkmark$  Analyzing and mitigating failure modes
- $\checkmark$  Verification and validation
- $\checkmark$  Design reviews
- $\checkmark$  Control special / critical characteristics

## **PTC's ProjectLink Enabling Functionality**

### *File Repository*

Windchill ProjectLink file repository allows users to create, manage and distribute: Control Plans

- $\checkmark$  Design and Process FMEAs
- $\checkmark$  Process Instructions
- $\checkmark$  Activity Checklists
- $\checkmark$  Bill of Materials
- $\checkmark$  And more...

Windchill ProjectLink allows the ability to define access controls on files and maintains file iteration history

### *Project Plan*

Windchill ProjectLink Plan page allows users to

- $\checkmark$  Update activities they have been assigned by Project Manager
- $\checkmark$  Subscribe to activities that will keep them "in the know"
- $\checkmark$  View in Real-Time the overall health status and percent complete of the project

Windchill ProjectLink allows for deliverables, such as, Control Plan, DFMEA, PFMEA, and Process Chart, etc, to be associated with the plan activities and drive project status.

## **Benefits of Using PTC's ProjectLink for APQP**

APQP facilitation by Windchill ProjectLink ensures customers and suppliers have a systematic approach to:

- $\checkmark$  Quality Planning
- $\checkmark$  Defect Prevention
- $\checkmark$  Variation Reduction
- $\checkmark$  Continual Improvement

Additional Benefits

- $\checkmark$  Paperwork reduction
- $\checkmark$  Reduced program launch delays
- $\checkmark$  No waiting on status
- $\checkmark$  Cuts administrative costs
- $\checkmark$  Satisfy OEM requirements to communicate APQP notifications

# **Tips of the Month**

# <span id="page-4-0"></span>**Selecting Multiple Features for Simultaneous Editing**

[Click Here To View](http://members.shaw.ca/jpeng/newsletter/PTC_Technical_Specialists_E-Newsletter_11-01-2007_desktop.pdf)

[Back To Top](#page-0-0)

**Tips of the Month** 

## **Setting User Preferences Improves Adoption**

Configuring user preferences will increase usability and improve user acceptance of PDMLink or ProjectLink. Modifying preferences is as easy as selecting the Utilities Tab from the Home screen.

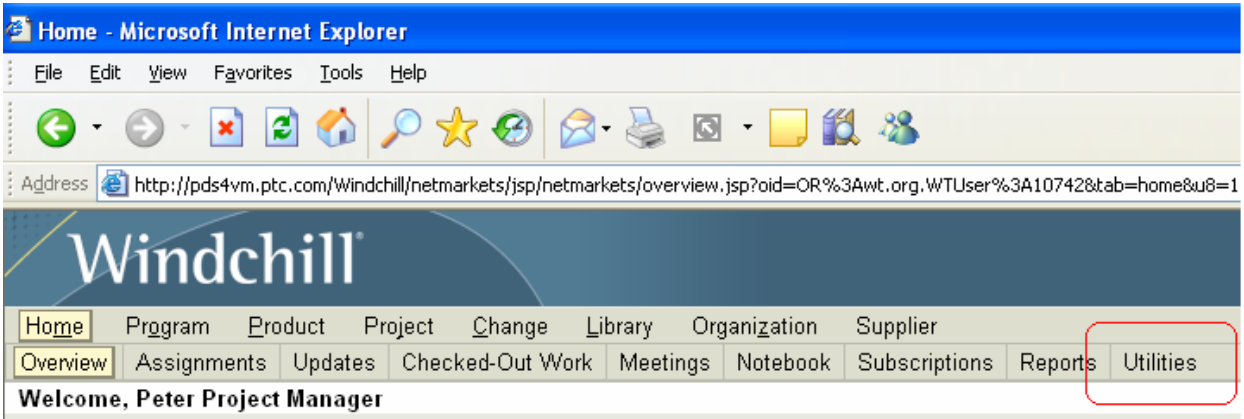

From the Utilities screen select the Preference Manager link. Once the Preference Manager screen appears select the appropriate preference to edit by clicking the pencil icon. A new dialog screen will appear and allow for changes.

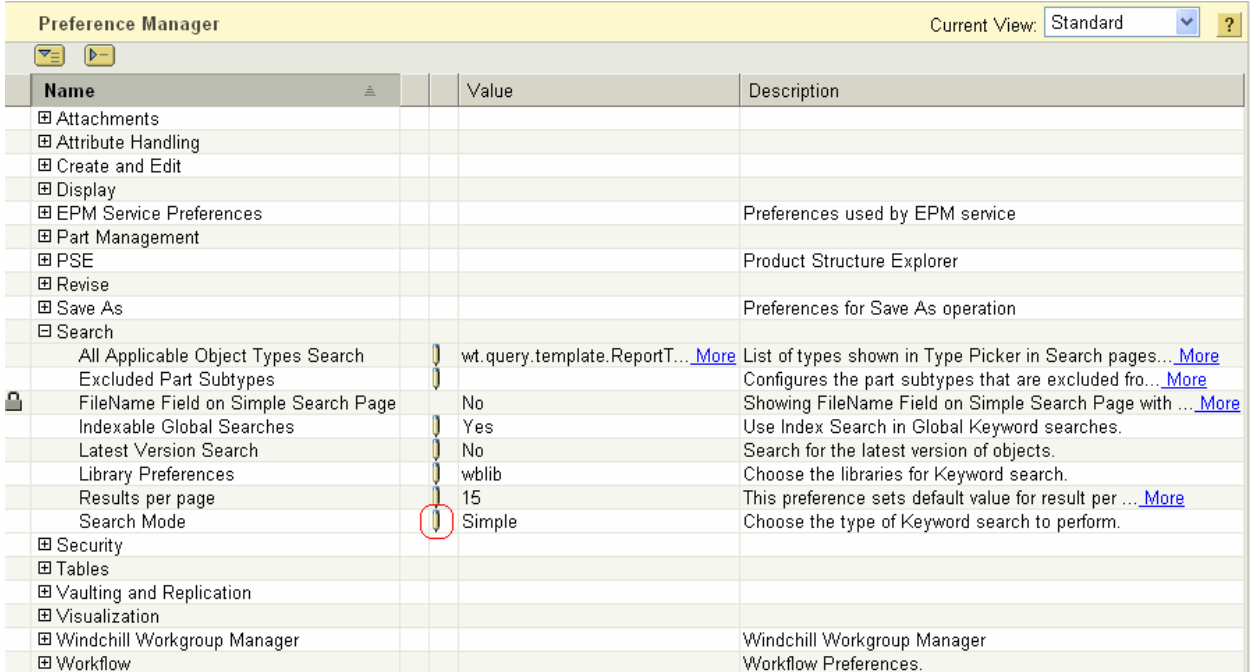

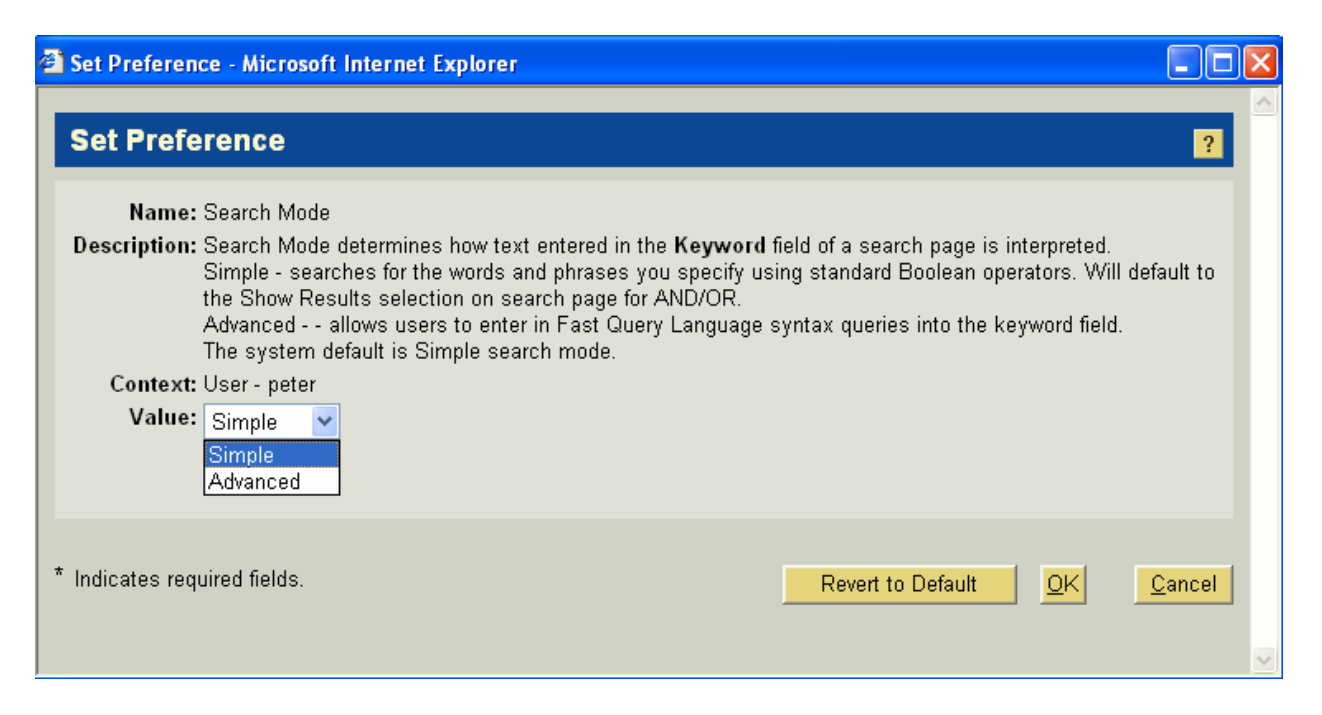

The **Preference Manager** allows [users](http://pds4vm.ptc.com/Windchill/wt/helpfiles/help_en/online/prefmgr/PrefMgrUserPrefAbout.html) to view and set preferences, such as display and search options, to enhance their Windchill experience, and allows [administrators](http://pds4vm.ptc.com/Windchill/wt/helpfiles/help_en/online/prefmgr/PrefMgrContextPrefAbout.html) to view and set preferences for various application contexts, such as projects, products or organizations.

The **Context** field at the top of the **Manage Preferences** window identifies the user or context from which the window was opened; only the preferences for that user or context are displayed. (Site and organization administrators can switch between contexts by clicking the **Find** button next to the **Context** field and searching for other available contexts.)

Preferences in the **Preference Manager** table are grouped by category and subcategory according to the type of functionality they impact, such as **Display** or **Search**. The expand icon  $\Box$  and collapse icon  $\Box$  next to the category names can be used to view and hide the preferences in each category. You can choose to show all preferences within every category by clicking the expand all  $\overline{\mathbf{v}}$  icon. Clicking the collapse all  $\mathbf{v}$  icon hides all preferences in the table, leaving only the top level categories visible.

Within each category, each preference is named and a short description of the preference is provided. The current value of the preference is also displayed. A set preference icon next to the preference indicates that the preference value is editable. Click the set preference icon  $\frac{1}{2}$  to open the **[Set Preference](http://pds4vm.ptc.com/Windchill/wt/helpfiles/help_en/online/prefmgr/PrefMgrPrefEdit.html)** window. A locked icon **net is a set of the preference** indicates that the preference value is [locked](http://pds4vm.ptc.com/Windchill/wt/helpfiles/help_en/online/prefmgr/PrefMgrPrefLock.html) at a higher level and cannot be changed by the current user.

The [delete child instances](http://pds4vm.ptc.com/Windchill/wt/helpfiles/help_en/online/prefmgr/PrefMgmrChildInstanceDelete.html) icon  $\mathbb{F}$  in a preference row allows site and organization administrators to remove any preference values set at levels lower than their current context. This icon is visible only to site and organization administrators.

The **Search within preferences** field allows you to search by keyword for preferences within the current context. From the search results you can perform any action that is available for a particular preference.

## **Announcements**

### <span id="page-7-0"></span>Educational Resource Library

Learn things you always wanted to do - but didn't know you could.

This one stop educational resource library will help you learn more about PTC Solutions and provide you with technical materials developed by the product experts to help you become more productive.

Get tutorials, how-to videos and expert advice for:

- **Pro/ENGINEER** 
	- **EXECONCEPT** Conceptual and Industrial Design
	- **•** Detailed Design
	- **Simulation/Analysis**
	- Production
	- Design Collaboration
- Windchill PDMLink
- Windchill ProjectLink
- Pro/INTRALINK
- PTC Online Tools

Check out the [Educational Resource Library](http://www.ptc.com/community/proewf/newtools/tutorials.htm) today.

#### PTC Tips & Techniques Newsletter Archives

Miss an issue! Can't find that awesome technique you read about? Fear not, you can click on the link below and go through our Customer PTC E-Newsletter archives.

#### [Click Here To Access](http://www.ptc.com/carezone/archive/index.htm)

It's better than finding the Covenant of the Ark!

#### PTC Tips & Techniques Webcasts: Work Smarter. Not Harder.

Click below to see regularly scheduled Tips & Techniques technical Webcasts that are designed to provide you with the most popular time-saving tricks that Pro/ENGINEER users of all skill levels will find useful. Get more out of your maintenance dollars!

Tips & Techniques: Work Smarter Not Harder!

#### **E-PROFILES IS HERE!!**

We have been eagerly anticipating the debut of the new electronic version of Profiles Magazine and now it is here! This new web site will supplement the print edition of the magazine and will provide new useful features not feasible with paper media. e-Profiles will provide you with 24x7, worldwide access to key information previously available exclusively in the print version. "Tips & Tricks," a popular feature pioneered by Pro/USER, has also moved to the web and will be expanded as the site matures.

Please take a few minutes to check out this new web site. We don't think you will be disappointed.

<http://profilesmagazine.com/>

## **Upcoming Events & Training Class Schedules**

<span id="page-9-0"></span>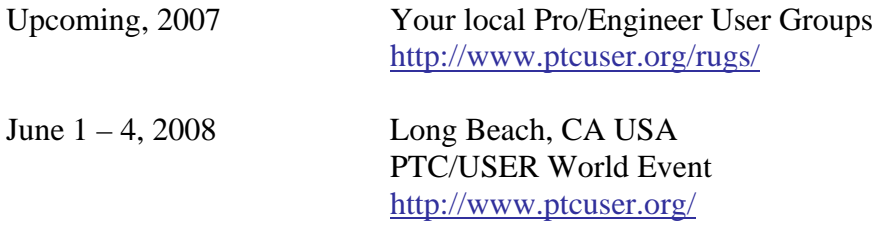

#### Events

Our seminars and conferences seek to provide you with relevant information regarding product development trends in your industry as well as innovative software learning experiences. Think of them as a constructive day off where you can share experiences and swap ideas with your peers.

If you can't manage to get away, we'll bring it to you. Check back often for regularly scheduled live webcast events.

### [You're Invited to Attend…](http://www.ptc.com/company/news/events/index.htm)

Please visit the [PTC Education Services](http://www.ptc.com/services/edserv/) website for the latest training information including course descriptions, schedules, locations, and pricing.

• Attend a course at any PTC Center and receive a free copy of Pro/ENGINEER Wildfire Student Edition!

<http://www.ptc.com/services/edserv/index.htm>

#### Live Instructor-Lead Virtual PTC Training Courses

Virtual Classrooms provide interactive learning with a trained PTC instructor in convenient and manageable sessions that last approximately 4 hours over a series of days. It's easy to join a class right from your desk using a phone or voice-over IP technology.

Sessions are performed just like a traditional ILT (including interactive exercises where you and the instructor can work on lab exercises together) and feature some of our most popular ILT courses. These sessions cover the exact same material as the traditional ILT in-center courses. Also look for some of our most frequently requested mini-topics delivered in the same format that are only an hour - two hours in duration.

If you have any questions about these sessions or would like to see getting other courses, not on this list, on the schedule please feel free to contact me for more details. They are a great way to bring training to you without you having to worry about location or being out from work for long stretches.

You can register for these sessions just as you would for any normal ILT class either by:

- 1. calling order admin at <http://www.ptc.com/services/edserv/training/registra.htm>or
- 2. you can go to PTC University directly at <http://www.ptc.com/learning>and submit a registration request directly. All you have to do is search the catalog by typing in "virtual" in the search field and you will see a listing.

**PTC** 

**Note: This PTC E-Newsletter will continue to be used for the following:** 

**1) Inform you on events related to PTC products (user groups, conferences, training schedules, etc.)** 

**2) Educate you on solutions that are available at PTC** 

**3) Tips & Techniques using PTC Products**

Note: These messages are compiled in the local PTC office and will be distributed via e-mail.